## **International Workshop on**  *Design Principles for Next Generation Embedded Computing Systems*

### **Amit Kumar Singh**

**School of Computer Science and Electronic Engineering**

**University of Essex**

**United Kingdom**

W:<http://aksingh.co.uk/> E: [a.k.singh@essex.ac.uk](mailto:a.ksingh@Essex.ac.uk)

University of Essex

### **Programming Demonstration**

# **Mapping**

- Mapping or CPU affinity defines the number of cores and their types to be used by an application
- It has huge impact on execution time and thus energy consumption (Power \* time)
- In Linux, defined using taskset
	- taskset  $-c$  4,5. /ApplicationName
	- taskset -c 3-6 ./ApplicationName

when poll is active, respond at **polley.com/amitsingh510** 图 Text AMITSINGH510 to 22333 once to join

## What do you think of execution time when using higher number of cores?

Increases

**Decreases** 

May increase or decrease

Start the presentation to see live content. For screen share software, share the entire screen. Get help at pollev.com/app

**4**

## **DVFS and Linux Power Governors**

- *Cpufrequtils -* is a Linux power management tool;
- "sudo apt-get install cpufrequtils" to install
- *user@host:~\$ cpufreq-info Shows various information*
	- *hardware limits: 798 MHz - 2.00 GH*
	- *havailable frequency steps: 798 MHz, 1.06 GHz, 1.33 GHz, 1.60 GHz, 2.00 GHz*
	- *available cpufreq governors: userspace, ondemand, conservative, powersave, performance*
	- *current policy: frequency should be within 798 MHz and 2.00 GHz. The governor "conservative" may decide which speed to use within this range.*
	- *- current CPU frequency is 798 MHz.*

## **Cpufrequtils**

\$cpufreq-info -o

\$cat

/sys/devices/system/cpu/cpu0/cpufreq/scaling\_ava ilable\_governors

\$echo "performance" >

/sys/devices/system/cpu/cpu0/cpufreq/scaling\_gov ernor

when poll is active, respond at **polley.com/amitsingh510** 吗 Text AMITSINGH510 to 22333 once to join

## When an application is running, which knob to change to achieve reduced execution time?

Mapping

**DVFS** (Voltage/Frequency)

**Both Mapping and DVFS** (Voltage/Frequency)

Start the presentation to see live content. For screen share software, share the entire screen. Get help at pollev.com/app

**7**

### **Multi-threaded Programming on Exynos 5422 MPSoC**

**(Execution Time and Thermal Behaviour)**

### **Exynos 5422 MPSoC**

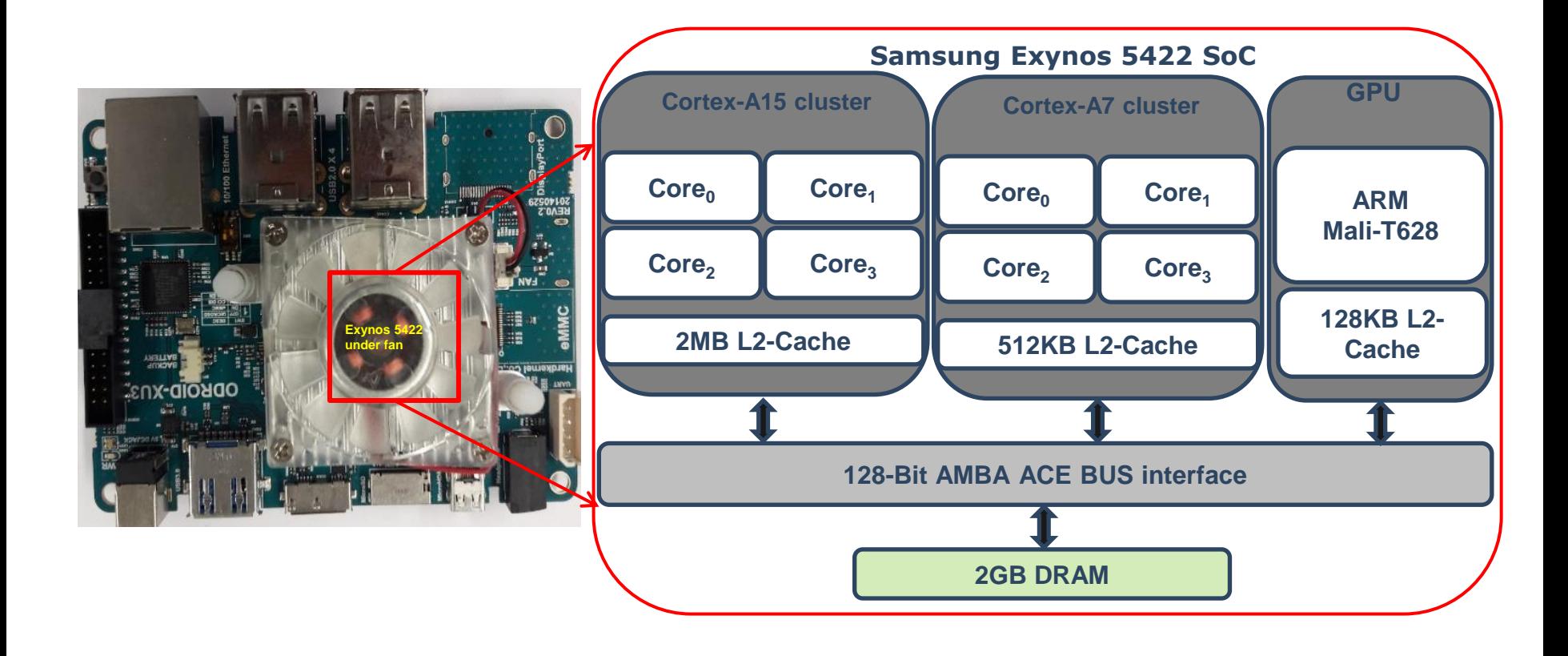

#### **Multithreaded Applications/Benchmarks**

- *MultiThreadBench Work-package*
	- We will explore the effect of mapping and DVFS (operating frequency) of CPU cores on the execution time.
- *RSABench Work-package*
	- We will explore the thermal behavior of 4 ARM big CPU cores

• Open up a terminal and go in *Benchmarks* directory

\$cd Benchmarks

• Check the contents of the Benchmarks folder

\$ls

• Change directory to *MultiThreadBench*

\$cd MultiThreadBench

• Check the folder contents

\$ls

- *threadbench.c*
	- *Multi-threaded program*
- *run\_bench.sh*
	- A script including commands for
		- Compiling benchmark
		- Changing core frequencies
		- Changing mapping and Executing

• Compiling benchmark

\$gcc -pthread threadbench.c -lm -o benchmark

• Changing core frequencies

\$echo "900000" > /sys/devices/system/cpu/cpu0/cpufreq/scaling\_m ax\_freq

- big CPUs have 19 frequency scaling levels
	- 200 MHz to 2.0 GHz with each step of 100 MHz
- LITTLE CPUs have 13 frequency scaling levels
	- 200 MHz to 1.4 GHz with each step of 100 MHz

• Changing mapping and Executing

\$taskset -c 0-7 ./benchmark

- The command 'taskset  $-c$ ' set the CPU affinity for a particular application
	- Ask the Linux task scheduler to pin the application to specific CPU cores

#### **Sample Exercises**

- Changing operating frequency and looking execution time
	- Use all cores at lowest frequency
	- Use all cores at highest frequency
	- Use all cores at some intermediate frequency

• Changing mapping and looking execution time

### **Thermal Behaviour Exploration**

#### *RSABench* **Work-package**

Move into the RSABench sub-folder

\$cd RSABench/

- It contains:
	- *Freq\_Temp\_reading.sh –* To read core frequency and temperature
	- *read\_temperature.py –* to read/analyse temperature values of cores
	- *run\_rsa.sh –* A set of commands to facilitate settings and execution
	- *show\_temperature.sh –* to plot and show temperature but need more tooling

#### *RSABench* **Work-package - Steps**

Set frequency of cores

\$echo "900000" > /sys/devices/system/cpu/cpu0/cpufreq/scaling\_max\_freq \$echo "900000" > /sys/devices/system/cpu/cpu4/cpufreq/scaling\_max\_freq

- Start reading core frequency and temperature (type command in another terminal)
- \$./Freq\_Temp\_reading.sh
- Define mapping and execute RSA benchmark \$taskset -c 6 openssl speed rsa

#### *RSABench* **Work-package – Steps in a Script**

```
echo "[1] Set frequency of cores …."
echo "900000" > 
/sys/devices/system/cpu/cpu0/cpufreq/scaling_max_freq
echo "900000" > 
/sys/devices/system/cpu/cpu4/cpufreq/scaling_max_freq
sleep 10
```
echo "[2] Reading core frequency and temeprature....through other terminal as ./Freq Temp reading.sh" #mate-terminal -e ./Freq\_Temp\_reading.sh

echo "[3] Define mapping and execute RSA benchmark...." taskset -c 6 openssl speed rsa

echo "[4] RSA benchmark evaluation complete...." sleep 3

echo "[5] Stopping core frequency and temeprature reading collection...." echo "Stop">Signal.txt

• Change mapping and look cores' temperature used by the application while keeping frequencies fixed.

• Change frequency and look cores' temperature used by the application while keeping mapping fixed.

**Before executing, make sure that you delete the**  *output\_temp.csv* **file as it is used for the final analysis.**

**You can in fact delete all the output files.**

Questions?